## Admin Site

## How do I use the game roster manager?

The game roster manager is where you can setup the game roster for players/parents to veiw on the website. However, keep in mind that changes made here do not affect the actual team roster. Navigate to communication->website->game roster manager.

| Roster Team 1 |
|---------------|
| Athletics     |
| Test Team 1   |
| Braves        |
| Yankees       |
| Add a Team    |
|               |
|               |
| Choose a Team |

You will see a list of teams here. You can create or select an existing team by choosing add a team.

| Add A Team       | ×        |
|------------------|----------|
| Team Name:       |          |
| Team Abbr:       |          |
|                  | OR       |
| Select Existing: | SELECT V |
|                  | Add      |

The players listed on the team page will auto-populate with players if it is an existing team with players on it.

## **Admin Site**

|            | Delete             |          |          |                 |             |
|------------|--------------------|----------|----------|-----------------|-------------|
| Player #   | Player Name        | Jersey # | Position | Status          |             |
| 2173       | Sanders, Ron       | 16       | 1ST      | Active <b>v</b> | Save Remove |
| 3298       | Watson, Ryan       | 12       | 2ND      | Active          | Edit Remove |
| 3100       | Martinez, Henry    | 24       | SS       | Active          | Edit Remove |
| 2120       | Kelly, William     | 10       | С        | Active          | Edit Remove |
| 1912       | Hill, Joseph       | 19       | 3RD      | Active          | Edit Remove |
| 3169       | Barnes, James      | 15       | LF       | Active          | Edit Remove |
| 2846       | Smith, Josh        | 20       | CF       | Active          | Edit Remove |
| 2933       | Young, Tim         | 10       | RF       | Active          | Edit Remove |
| 1881       | Gray, Paul         | 7        | Р        | Active          | Edit Remove |
| 1966       | Lopez, Christopher | 17       | Ρ        | Active          | Edit Remove |
| Add a Play | /er                | Display: | ON       |                 | Print QR    |

You can add a player by clicking add a player. You can choose an existing player or create a new player.

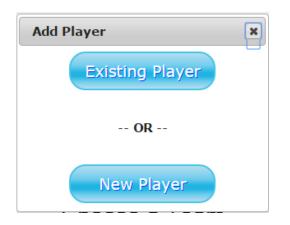

The print qr button allows you to print a qr code that can be scanned to take players and parents to view the roster you setup. Unique solution ID: #1098 Author: MYL Last update: 2015-12-04 22:27